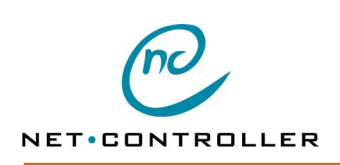

# **NC9008 – Net Controller desktop model Getting started Getting Started**

## **Installation of** *Net Controller*

Connect RS232, network and power supply.

The default IP address for Net Controller is 0.0.0.0.

Configuration of Net Controller is possible by the serial port with NCsetup or over network with web browser.

#### **Configuration via serial port with NCsetup**

To configure via the serial port-2 you must use the program NCsetup, installation description below. Note, If serial port-2 is used for communication, make a short reset with temporary load of factory settings.

With the Set button two different resets can be done (by a hole in the case) :

- Short reset Press the button just a short time. Ordinary reset, keeping the present parameters.
- Long reset Press the button for at least 5 seconds. Makes a reset with temporary load of factory settings.

Factory settings makes it possible to go back if anything goes wrong.

*Assign IP address via serial port* 

To assign Net Controller an IP address, use NCsetup and change the IP address parameter.

#### **Configuration over network with web browser**

To assign Net Controller an IP address, use the ARP command and a web browser. The ARP command is started from Dos/Command prompt for Windows.

- 1. Set a static IP address and a static Net Controller address, by using the ARP command. Example with IP adress 192.168.0.1 and Net Controller with address 00- 02-B8-00-00-01 **ARP –S 192.168.0.1 00-02-B8-00-00-01**
- 2. Start the web browser and use the IP address in the address field to address to Net Controller **http://192.168.0.1** The start page is shown
- 3. Set the password **control** in the password field and click **Ok**
- The menu page is shown
- 4. Select **IP Settings** on the menu page The address page is shown
- 5. Check IP address and click **Ok**
- The response text **Parameters changed** is shown 6. Select **Store to flash memory** on the menu
- The store page is shown 7. Set **yes** in the confirm field and click **Ok**
- The response text **Parameters stored** is shown

Net Controller has assigned an IP address. Change any other necessary parameters.

## **Net Controller NC9008**

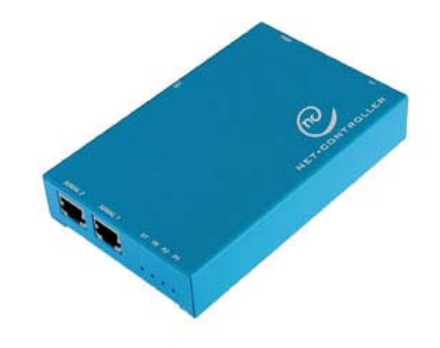

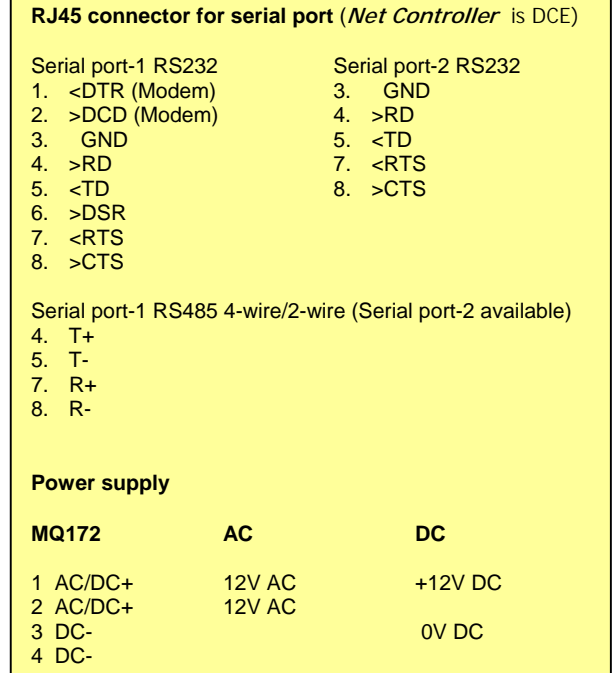

## **Installation CD**

Net Controller can be configured via the serial port by using NCsetup. A more detailed description of the program NCsetup can be found within the User manual on the Installation CD, it also contains other documentation formatted in PDF.

#### **Manual installation of NCsetup in Windows:**

- 1. Insert the installation CD in the CD-ROM reader.<br>2. From Start menu select run and put in
- 2. From Start menu select run and put in D:\NCsetup\setup.exe, click OK.
- 3. Select open.
- 4. Follow the installation instructions on the screen and then run NCsetup from the installation folder.
- 5. Connect the Net Controller serial port-2 to com1 on PC, see connections previous page.

### **Installation of NCsetup using web interface:**

- 1. Insert the installation CD in the CD-ROM drive and the CD should automatically start.
- 2. Wait for the start menu to show up in a browser window. 3. Click Install under NCsetup.
- 4. Select open.
- 6. Follow the installation instructions on the screen and then run NCsetup from the installation folder.
- 5. Connect the Net Controller serial port-2 to com1 on PC, see connections previous page.

Note, if serial port-2 is used for communication, make a long reset with temporary load of factory settings (press Reset button for at least 5 seconds).

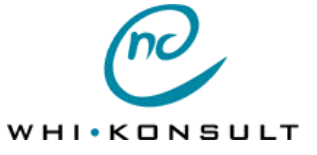

**Scheelegatan 11** • **112 28 Stockholm** • **Sweden Tel. +46-8-449 05 30** • **Fax +46-8-449 05 39 Email** info@whi.se **Website** http://www.whi.se

### **Technical data**

Microprocessor controlled network adapter with 16 bits Intel 80C186EB processor Flash memory 512 KB for easy software update Data memory 256 KB SRAM for stack and buffers

Low power architecture with 5V logic

Ethernet IEEE 802.3, 10Mbps, 10Base-T RJ45 connector

Watchdog for surveillance and restart on errors

Status indicator ST with red LED to indicate power and program has started

Traffic indicator TR with green LED to indicate network communication

Two connection indicators P1 and P2 with yellow LED to indicate if respecive serial port is connected

TCP/IP protocol with support for protocols ARP, IP, ICMP, TCP and HTTP

Serial port-1 RS232/RS422/RS485, flow control and modem signals Serial port-2 RS232, flow control

Selectable data format and speed 600-19200 bps Serial server with or without serial protocol RJ45 connector

Power supply 9-17V AC or 12-24V DC, max 110mA External AC adapter, 230V AC, connector MQ172

Physical dimensions (mm) 90w x 25h x 140d Weight 390g

Ambient temperature 5-50°C/operating, -40-80°C/storage Relative humidity 5-95% none-condensing

Mounted stand-alone with rubber feet

CE approved, conforms to the directive for electromagnetic compatibility according to EMC